## **SISTEM PENCARIAN KATALOG BUKU MENGGUNAKAN METODE** *NAIVE BAYES CLASIFIER (NBC)* **PADA** *APLIKASI MULIA-BOOKSTORE* **BERBASIS** *ANDROID*

## <sup>[1]</sup>Abdi Pandu Kusuma, <sup>[2]</sup>Ida Srirahayu  $[1],[2]$ Universitas Islam Balitar

**Abstrak:** *Pencarian data buku merupakan serangkaian proses pencarian data untuk mendapatkan sebuah data, informasi barang yang dibutuhkan. Pencarian data bisa menggunakan alat bantu yang bisa disebut aplikasi. Pada penelitian ini aplikasi pencarian data buku dikembangkan pada Toko Mulia Blitar. Aplikasi yang diterapkan dalam penelitian adalah aplikasi pencarian data yang dilakukan secara otomatis menggunakan aplikasi yang dikembangkan dengan metode Naive Bayes Clasifier dengan pengaplikasian software client berbasis smartphone mobile. Aplikasi server berbasis website berfungsi menginputkan data buku oleh administrator dan aplikasi client berbasis mobile berfungsi sebagai media yang dapat digunakan oleh konsumen untuk mencari data buku. Pada aplikasi Muliabookstore terdapat data buku dengan berbagai judul yang ditampilkan berdasarkan kategori buku. Pada penelitian ini metode Naive Bayes Clasifier diterapkan sebagai metode pencarian data buku dengan menemukan judul buku yang dicari berdasarkan kata kunci yang diinputkan oleh konsumen, sehingga jika buku yang dicari tersedia akan menampilkan data buku secara akurat berdasarkan kata kunci yang diinputkan.*

Kata Kunci : Katalog buku, Naive Bayes Classifier, android

#### I. PENDAHULUAN

### **a. Latar Belakang**

Mutu pendidikan telah menjadi sorotan utama di dalam dunia pendidikan baik dari dalam negeri maupun luar negeri, demi terciptanya sumber daya manusia yang berkualitas yang mampu menjadikan dunia lebih maju dan kehidupan yang lebih baik. Hubungan baik dengan pihak Toko Mulia Blitar selaku penyedia tempat untuk melakukan penelitian tugas akhir untuk mencari masalah yang bisa diangkat dalam penelitian untuk memenuhi tugas akhir mahasiswa Teknik Informatika Universitas Islam Balitar Blitar. Dalam perkembangannya Toko Mulia membutuhkan media *online* untuk memudahkan konsumen dalam pencarian informasi. dengan ini peneliti memutuskan untuk mengangkat tema penelitian dengan media pencarian katalog buku yang berbasis *android*.

Secara garis besar *aplikasi* ini terdiri dari *client* dan *server*, sisi *client aplikasi* ini berjalan pada *smartphone android*, jika didalam komputer menggunakan emulator. Dari sisi *server aplikasi* berbasis *website* menggunakan bahasa pemrograman *PHP* dan *database MySQL* yang berjalan pada *server hosting*an.

Sistem *aplikasi* pencarian katalog buku berada di sisi *client* yang berjalan pada sistem operasi *android*. Dapat berjalan optimal dalam *android* 4.0 ke atas. Pada penelitian ini penulis memberi nama *aplikasi client* dengan nama *Mulia-bookstore.*

Dengan *Mulia-bookstore* konsumen pencari buku bisa mencari buku hanya dengan mengetikkan kata kunci. Sebagai contoh jika dalam menu pencarian diketikkan kata "*Excel"* maka buku dengan berbagai judul yang berkaitan dengan kata "*Excel"* akan muncul.

### **b. Rumusan Masalah**

- 1. Bagaimana membangun *aplikasi* pencarian katalog buku berbasis *android* ?
- 2. Bagaimana pengujian dengan metode Naive *Bayes* Classifier untuk melakukan pencarian katalog buku ?

### II. LANDASAN TEORI

### **a. Tinjauan Pustaka**

Penelitian yang dilakukan Oleh Selvia Lorena Br Ginting, Reggy Pasya Trinanda (*2014),* dengan judul penelitian *Teknik Data Mining Menggunakan Metode Bayes Classifier Untuk Optimalisasi Pencarian Pada Perpustakaan (Studi Kasus : Perpustakaan Universitas Pasundan – Bandung),* Kesimpulan yang diperoleh dari hasil penelitian ini adalah perangkat lunak yang dibangun hanya dapat mencari judul, kategori dan deskripsi dari buku yang dicari tidak meliputi isi dari seluruh buku. Metode *Naive Bayes Classifier* dapat diimplementasikan pada pengklasifikasian buku sehingga memudahkan pencarian. Selain itu deskripsi juga ditampilkan sebagai hasil pencarian sehingga *user* bisa melihat kesesuaian *keyword*  dengan buku yang dicari.

Penelitian yang dilakukan oleh Achmad Fahrurozi (2010) meneliti bahwa metode *Navie Bayes Clasivier* dapat digunakan pada penelitian Klasifikasi Kayu Dengan Menggunakan *Naive Bayes – Classifier* Secara umum, dapat mengatakan bahwa data yang diperoleh bergantung pada beberapa hal, sebagai berikut:

- 1. Kamera merupakan perangkat yang menentukan kualitas citra kayu yang diperoleh dan juga ukuran matriks representasi dari citra kayu tersebut.
- 2. Konstruksi citra FoI dan LBP.
- 3. Parameter-parameter pembentuk fungsi graycomatrix dalam perangkat lunak Matlab.

Penelitian yang dilakukan oleh Agus Setiawan, Indah Fitri Astuti, Awang Harsa Kridalaksana (2015), meneliti bahwa metode *Naive Bayes Clasifier* digunakan dalam penelitian yang berjudul Klasifikasi Dan Pencarian Buku Referensi Akademik Menggunakan Metode *Naive Bayes Classifier (NBC)* (Studi Kasus: Perpustakaan Daerah Provinsi Kalimantan Timur), Sistem klasifikasi dan pencarian buku referensi akademik menggunakan metode *Naive Bayes Classifier (NBC)* ini merupakan *aplikasi* yang membantu pihak perpustakaan dalam menentukan kategori yang tepat pada setiap buku serta memudahkan *user* dalam mencari buku yang sesuai dengan keinginan mereka.

Penelitian yang dilakukan oleh Artha Galang S, Riawan Indra P, Ramadani, Adi Warman (2012) dalam penelitian yang berjudul Pencarian Dan Penentuan Buku Referensi Tugas Akhir Mata kuliah Dengan Metode *Naive Bayes Classifier* Dan *Association Rule* menjelaskan bahwa dengan menggunakan metode ini, sistem penentuan buku ini dapat digunakan untuk mengkategorikan buku-buku yang jadikan referensi bersama atau buku-buku yang memiliki bahasan materi untuk beberapa kategori. Dalam penelitian ini, telah dibuat sistem penentuan buku yang tidak menggunakan teori probabilitas sebagai dasar klasifikasinya. Sistem tersebut menggunakan perhitungan jumlah frase untuk tiap kategori sebagai dasar klasifikasinya.

Penelitian Yang Dilakukan Oleh Selvia Lorena Br Ginting,S.Si., Mt, Reggy Pasya Trinanda (2012) Dalam Penelitian dengan judul "Penggunaan Metode *Naive Bayes Classifier* Pada *Aplikasi* Perpustakaan". Dengan menggunakan metode ini maka pencarian akan dilakukan lebih mendalam dengan melibatkan deskripsi dari setiap buku, sehingga ada lebih banyak referensi yang ditampilkan dalam pencarian. referensi tersebut berkaitan dengan kata yang di masukkan oleh pengunjung pada mesin pencarian di *aplikasi* perpustakaan tersebut. Dengan demikian *aplikasi* yang menggunakan metode *Naive Bayes Clasifier* dapat membantu pengunjung dalam melakukan pencarian buku yang diinginkan.

#### **b. Aplikasi Client** *Server Android*

Penjelasan tentang *aplikasi Client Server android* adalah *aplikasi* yang memiliki *website* sebagai *server* peng*input* data yang dilakukan oleh *administrator* yang sistem *clientnya* dapat berjalan pada sistem operasi *mobile* berbasis *android*. Dengan *aplikasi Client Server* dapat memungkinkan konsumen dapat mencari buku yang dibutuhkan secara cepat dan mudah secara *online* melalui *smartphone android* dengan menggunakan *aplikasi* yang akan dibangun yaitu *Mulia-bookstore* pada toko buku Mulia Blitar.

Secara garis besar *aplikasi Mulia-bookstore* dibangun terdiri dari dua sisi yaitu sisi *Client* dan sisi *Server*. *Aplikasi client* yaitu *aplikasi* yang dibangun menggunakan *emulator* pada komputer *Android studio* dan dapat dioprasikan pada *smartphone android* atau menggunakan dan sisi *server aplikasi* berbasis *website* dibangun menggunakan bahasa pemrograman *PHP* dan *database MySQL* yang beroprasi pada *server domain* dan *hosting*. Untuk menghubungkan antara *website server* dan *aplikasi client* dibutuhkan jaringan internet dalam pengupdatean data.

#### **c. Pengertian Teknik Pencarian Buku**

Pada umumnya teknik pencarian buku dalam implementasinya akan dilakukan lebih mendalam dengan melibatkan deskripsi dari setiap buku, sehingga ada lebih banyak judul buku yang di tampilkan dalam pencarian buku. Tentunya judul buku yang muncul tersebut berkaitan dengan kata kunci yang di masukkan oleh *user* pada sistem pencarian buku pada *aplikasi Client Mulia-bookstore*. Dengan demikian *aplikasi client* dirancang dengan tujuan membantu konsumen lebih mudah dalam melakukan pencarian buku judul bukuyang dibutuhkan yang dapat diakses secara *online* menggunakan media *smartphone android*.

#### **d. Metode** *Naive Bayes Clasifier*

*Naive Bayes Classifier* merupakan sebuah metode klasifikasi yang berakar pada teorema *Bayes*. Ciri utama dari *Naive Bayes Classifier* ini adalah asumsi yang sangat kuat akan independensi dari masing-masing kondisi atau kejadian. Sebelum menjelaskan *Naive Bayes Classifier* ini, akan dijelaskan terlebih dahulu Teorema *Bayes* yang menjadi dasar dari metode tersebut.

*Naive Bayes Classifier (NBC)*. *Naive Bayes Classifier* merupakan salah satu metode *machine learning* yang memanfaatkan perhitungan *probabilitas* dan *statistik* yang dikemukakan oleh ilmuwan Inggris Thomas.

*Bayes*, yaitu memprediksi *probabilitas* di masa depan berdasarkan pengalaman di masa sebelumnya. Dasar dari *Naive Bayes* yang dipakai dalam pemrograman adalah rumus *Bayes*:

$$
P(A|B) = P(B|A) * P(A) / P(B)
$$
\n<sup>(1)</sup>

Peluang kejadian A sebagai B ditentukan dari peluang B saat A, peluang A, dan peluang B. Pada peng*aplikasi*annya nanti rumus ini berubah menjadi :  $P(Ci|D) = P(D|Ci) * P(Ci)/P(D)$  (2)

*Naive Bayes Classifier* atau bisa disebut sebagai *Multinomial Naive Bayes*  merupakan model penyederhanaan dari Metode *Bayes* yang cocok dalam pengklasifikasian teks atau dokumen. Persamaannya adalah:

$$
V_{MAP} = arg \, max \, P \, (V_j | a_1, a_2, \dots, a_n) \qquad \dots \tag{3}
$$

Menurut persamaan 3, maka persamaan 4 dapat ditulis:

$$
V_{MAP} = \frac{\arg max}{v_j} \frac{P(a_1, a_2, \dots, a_n | v_j) P(v_j)}{P(a_1, a_2, \dots, a_n)}
$$
(4)

P(a1, a2,.......an) konstan, sehingga dapat dihilangkan menjadi :

$$
V_{MAP} = \frac{\arg max}{v_j \in V} P(a_1, a_2, a_n | v_j) P(v_j)
$$
\n
$$
(5)
$$

Karena P(a1, a2,..... an | vj) sulit untuk dihitung, maka akan diasumsikan bahwa setiap kata pada dokumen tidak mempunyai keterkaitan.

$$
V_{MAP} = \frac{\arg max}{v_j \in V} \left[ P v_j \prod_i P(v_i | v_j) \right] \tag{6}
$$

Keterangan :

$$
P(v_j) = \frac{|docs_j|}{|Contoh|} \tag{7}
$$

$$
P\left(w_k|v_j\right) = \frac{n_k+1}{n+|k \cdot \text{osakata}|}\tag{8}
$$

Dimana Untuk :

- P(vj) : *Probabilitas* setiap dokumen terhadap sekumpulan dokumen
- P(wk|vj) : *Probabilitas* kemunculan kata wk pada suatu dokumen dengan kategori *class vj*
- | docs | : *frekuensi* dokumen pada setiap kategori
- | Contoh | : jumlah dokumen yang ada.
- Nk : *frekuensi* kata ke-k pada setiap kategori

Kosakata: jumlah kata pada dokumen test

Pada persamaan (8) terdapat suatu penambahan 1 pada pembilang, hal ini dilakukan untuk mengantisipasi jika terdapat suatu kata pada dokumen uji yang tidak ada pada setiap dokumen data training.

## **e. Cara** *Kerja* **N***aive Bayes Clasifier*

Cara kerja *Naive Bayes Classifier* melalui dua tahapan, yaitu :

1. *Learning* (Pembelajaran)

*Naive Bayes Clasifier* adalah suatu metode yang termasuk ke dalam *supervised learning*, maka akan

dibutuhkan pengetahuan awal untuk dapat mengambil keputusan. Langkahlangkah :

- a. *Step* 1 : Bentuk *vocabulary* pada setiap dokumen *training*
- b. *Step* 2 : Hitung *probabilitas* pada setiao kategori P(vj).
- c. *Step 3* : Tentukan *frekuensi* setiap kata wk pada setiap kategori P(wk|vj)
- 2. *Classify* (Pengklasifikasian). Langkah-langkahnya adalah :
	- a. *Step* 1 : Hitung P(vj)Π P(wk | vj) untuk setiap kategori.
	- b. *Step* 2 : Tentukan kategori dengan nilai P(vj)Π P(wk | vj) maksimal.

### **f.** *Web* **Server**

Dalam Pemrograman *Aplikasi Android*, *Web Server* adalah sebuah perangkat lunak *server* yang berfungsi menerima permintaan *HTTP* atau *HTTPS* dari *client* yang dikenal dengan *web browser* dan mengirimkan kembali hasilnya dalam bentuk halaman-halaman *website* yang umumnya berbentuk dokumen *HTML*. *Web server* yang sering dipakai pengguna pada penelitian adalah *Apache*. *Apache* adalah *[server](https://id.wikipedia.org/wiki/Server_web)  [web](https://id.wikipedia.org/wiki/Server_web)* yang dapat dijalankan di banyak sistem operasi (*[Unix,](https://id.wikipedia.org/wiki/Unix) [BSD,](https://id.wikipedia.org/wiki/Berkeley_Software_Distribution) [Linux,](https://id.wikipedia.org/wiki/Linux) [Microsoft](https://id.wikipedia.org/wiki/Microsoft_Windows)  [Windows](https://id.wikipedia.org/wiki/Microsoft_Windows) dan [Novell Netware](https://id.wikipedia.org/wiki/Novell_Netware)* serta *platform* lainnya) yang berguna untuk melayani dan memfungsikan situs *web*. *Protokol* yang digunakan untuk melayani fasilitas *website* atau *www* ini menggunakan *HTTP*. *Apache* memiliki fitur-fitur canggih seperti pesan kesalahan yang dapat dikonfigurasi, autentikasi berbasis [basis data](https://id.wikipedia.org/wiki/Basis_data) dan lain-lain. *Apache* juga didukung oleh sejumlah [antarmuka pengguna berbasis](https://id.wikipedia.org/w/index.php?title=Antarmuka_pengguna_berbasis_grafik&action=edit&redlink=1)  [grafik](https://id.wikipedia.org/w/index.php?title=Antarmuka_pengguna_berbasis_grafik&action=edit&redlink=1) (*GUI*) yang memungkinkan penanganan *server* menjadi mudah.

## **g.** *MySQL* **dan** *PHPMyadmin*

Dalam buku Pemrograman *Aplikasi Android MySQL* adalah *database* yang menghubungkan *script PHP* menggunakan perintah *query* dan *escaps character* yang sama dengan *PHP*. *MySQL* mempunyai tampilan *client* yang mempermudah *user* dalam mengakses *database* dengan kata sandi untuk mengizinkan proses yang bisa dilakukan.

*PHPMyadmin* adalah sebuah *software* yang berbentuk seperti halaman situs resmi yang terdapat pada *web server*. Fungsi dari halaman ini adalah sebagai pengendali *database MySQL* sehingga pengguna *MySQL* tidak perlu menggunakan perintah-perintah *SQL*. Karena dengan adanya halaman *PHPMyadmin* semua hal tersebut dapat dilakukan dalam peng*input*an *database* hanya dengan mengeklik menu fungsi yang ada pada halaman *PHPMyAdmin*.

## **h.** *Website Editor*

Dalam buku Toko Buku *Online* Dengan *Android* menjelaskan *Web Editor* adalah program yang dapat mempermudah pekerjaan *programmer* dalam mendesain *aplikasi* berbasis *web* ataupun membuat baris kode program. Untuk *Web* editor dalam perancangan *aplikasi* ini menggunakan program keluaran *Adobe* yaitu *Adobe Dreamweaver*.

# **i.** *Software* **Perancang** *aplikasi Client*

## **1.** *Java JDK*

Dalam buku Toko Buku *Online* Dengan *Android* menjelaskan *JDK* adalah singkatan dari *Java Development Kit* yaitu *software* yang digunakan untuk membangun *aplikasi*-*aplikasi* java. Tanpa JDK perancang *aplikasi android* tidak akan bisa membangun atau membuat berbagai macam *aplikasi* java. Download *di http:// java.sun.com /javase/ downloads/ ?intcmp = 2817* atau *http:// [java.sun.com/](http://java.sun.com/javase/downloads) javase/ [downloads.](http://java.sun.com/javase/downloads)*

## **2.** *Android Studio*

*Android Studio* adalah sebuah lingkungan pengembangan terpadu (*IDE*) untuk mengembangkan pada *platform Android*. Didasarkan pada perangkat lunak *IDEA JetBrains 'IntelliJ, Android Studio* dirancang khusus untuk pengembangan *Android*. *Android Studio* bisa di download pada *http:// [developer.android.com/](http://developer.android.com/tools/studio/index.html) tools/ studio/ [index.html](http://developer.android.com/tools/studio/index.html)*

## **3.** *Bluestacks App Player*

*Bluestacks App Player* adalah *[software](https://jalantikus.com/apps/browse/search/software/order/mostdownloaded/) [emulator](https://jalantikus.com/apps/browse/search/emulator/order/mostdownloaded/)* yang dapat digunakan untuk menjalankan *[aplikasi](https://jalantikus.com/apps/browse/search/software/order/mostdownloaded/) [Android](https://jalantikus.com/apps/browse/search/android/order/mostdownloaded/)* di komputer atau laptop. Melalui *[aplikasi](https://jalantikus.com/apps/browse/search/aplikasi/order/mostdownloaded/) Bluestacks* ini, hampir semua *aplikasi Android* bisa dijalankan seperti menggunakan *smartphone*, seperti *facebook, whatsapp, BBM, Line,* dan *Game-game 3D* yang keren. Pengguna juga bisa mengintegrasikan akun *google play* di *Bluestacks* sehingga bisa mengakses game-game atau *aplikasi* favorit yang ada di *smartphone*. *Bluestacks* bisa didownload pada *http://Bluestacks-app-player.id.uptodown.com/*

## III. METODE PENELITIAN

## **a. Lokasi Penelitian**

Dalam penyusunan laporan penelitian penulis melakukan penelitian dengan mengambil objek penelitian pada tempat Penjualan Buku dan Busana di Toko Mulia Jl.Semeru No.62 Kauman, Kepanjenkidul Kota Blitar.

## **b. Pengumpulan Data**

- 1. Studi Lapangan ( *Field Research* ) adalah pengumpulan data secara langsung ke lapangan
- 2. Studi literature (*Library Research*)

Studi kepustakaan seperti mempelajari buku buku referensi yang berhubungan dengan *Android* dan *Aplikasi* toko buku *online* dengan *Aplikasi Client Server* untuk membantu dalam pembuatan *aplikasi Aplikasi Mulia-bookstore.*

### 3. Merancang dan Mengimplementasi

Merancang dan mengimplementasi *aplikasi* yang akan dikembangkan agar *aplikasi* berjalan sesua dengan yang diharapkan.

### **c. Perancangan Sistem**

#### **1.** *Flowchart*

Diagram Alir atau *Flowchart* merupakan serangkaian bagan yang menggambarkan alir program. pada *flowchart* ini digambarkan urutan prosedur dalam program *Aplikasi Client android Mulia-bookstore*.

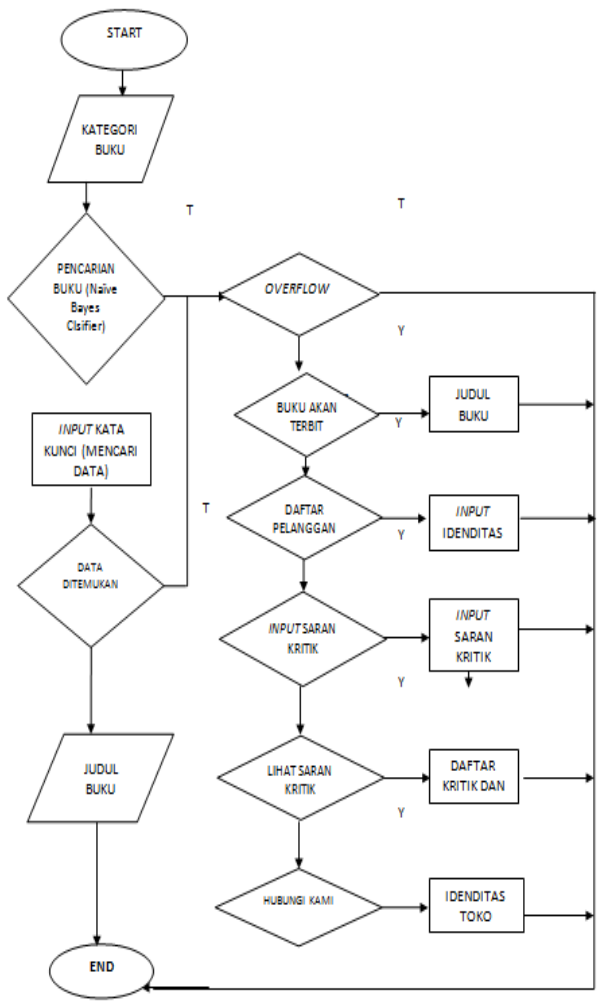

Gambar 1, Flowchart Pencarian Buku Pada Aplikasi *Mulia-bookstore* Penjelasan *Flowchart* pada gambar 1 :

- a) *Start*
	- Start adalah menu awal untuk memulai *Flowchart.*
- b) Katalog *Produk*

Katalog Produk terdapat dalam menu utama dalam *Aplikasi Client Muliabookstore,* Setelah *user* menggunakan *aplikasi* ini dalam tampilan menu utama akan terdapat beberapa produk yang ada.

c) Produk Buku

Produk yang ditampilkan dalam Menu Utama, terdapat beberapa kategori buku didalam menu utama seperti kategori buku pendidikan, peternakan, pertanian, music, buku pelajaran, komik, al-qur'an dan kitab. Didalam beberapa kategori buku terdapat berbagai *macam* judul buku beserta harganya.

### d) Overflow

Overflow adalah menu garis disamping menu utama yang berisi :

- 1) Buku akan terbit Adalah menu yang berisi daftar buku yang akan terbit.
- 2) Daftar pelanggan

Adalah tempat yang digunakan untuk meng*input*kan daftar pelanggan, yang digunakan dalam proses pembelian buku.

- 3) *Input* saran kritik Adalah tempat untuk meng*input*kan berbagai saran dan kritik
- 4) Lihat saran kritik Adalah menu yang berisikan saran dan kritik yang telah di*input*kan oleh *user*.
- 5) Hubungi kami

Adalah menu yang berisikan idenditas Toko Mulia

e) End

Adalah menu akhir untuk mengakhiri *flowchart*

### **2. Perancangan Antar Muka** *Website Server*

Perancangan Interface adalah bagian yang penting dalam *aplikasi*, karena yang pertama kali dilihat ketika *aplikasi* dijalankan adalah tampilan antar muka *aplikasi*

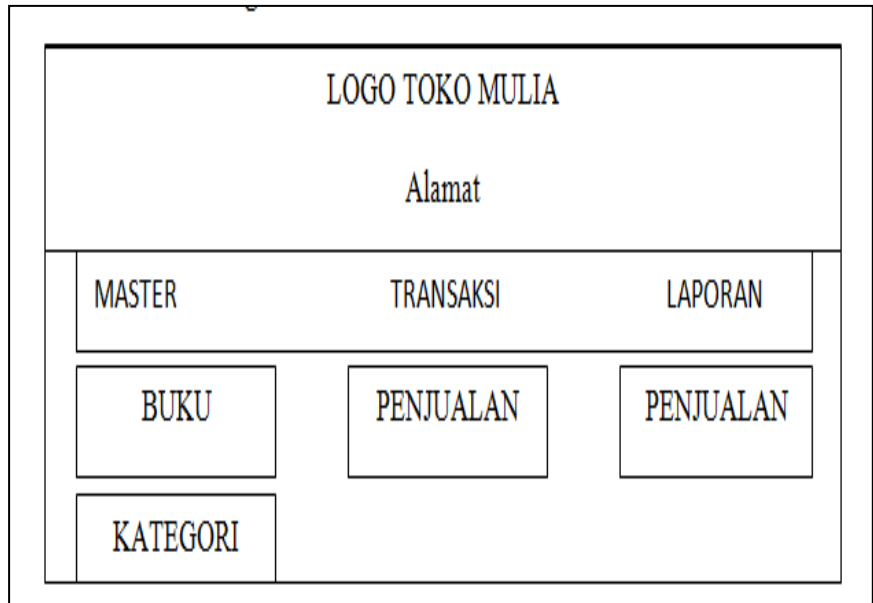

Gambar 2, Desain Menu utama *website*

### **3. Perancangan Antar Muka** *Aplikasi Client*

Perancangan *Interface* adalah bagian yang penting dalam *aplikasi*, karena yang pertama kali dilihat ketika *aplikasi* dijalankan adalah tampilan antar muka *aplikasi.*

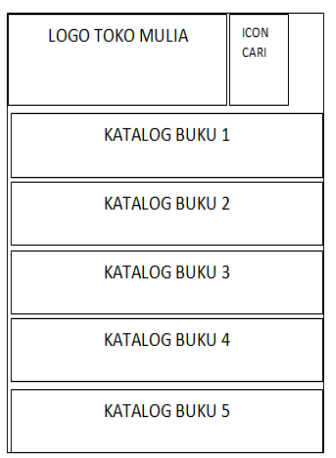

Gambar 3. Desain Menu Utama Aplikasi *Client*

#### **4. Perancangan Penalitian**

Dalam penelitian rancang bangun suatu *aplikasi*, tentu tidak lepas dari peran serta alat dan bahan yang digunakan. Pada penelitian ini dibutuhkan alat berupa perangkat keras dan perangkat lunak.

#### **a) Perancangan Hadware**

Dalam menerapkan rancangan yang telah dijelaskan sebelumnya dibutuhkan beberapa perangkat keras untuk menyajikan *aplikasi* ini. Adapun alat-alat yang dibutuhkan adalah :

1) Handphone digunakan untuk menjalankan sistem operasi *Android* yang telah dikembangkan. Adapun *handphone* yang digunakan adalah *smartphone* dengan spesifikasi minimal sebagai berikut :

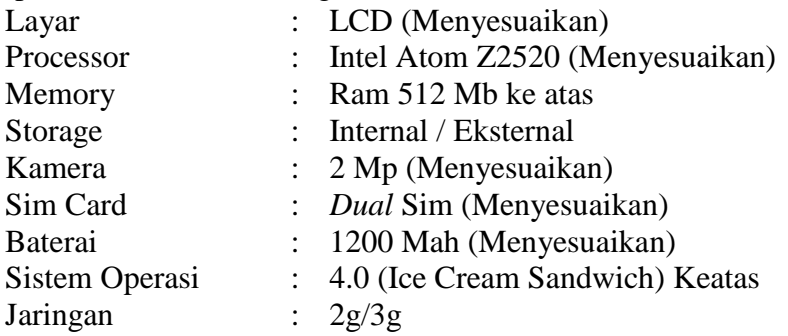

- 2) Satu Unit PC dengan spesifikasi minimal sebagai berikut :
	- a. *Procesor* Core 2 Duo atau diatasnya
	- b. *Mainboard* ASUS/Gigabyte/ECS
	- c. *Memory* DDR2 4 Gb atau diatasnya
	- d. *Harddisk* 80 Gb atau diatasnya
	- e. *Keyboard*
	- f. *Mouse*
- g. *Casing* ATX E-Case
- h. *LCD* Monitor
- i. Konektivitas Menggunakan : *Wi*-*Fi*, *Bluetooth* ataupun *modem*

### **b) Perancangan** *Software*

Dalam menerapkan rancangan yang telah dibuat, dibutuhkan beberapa *software* untuk membuat *Aplikasi Client Mulia-bookstore* Berbasis *Android* pada Toko Mulia Blitar, Sebagai berikut :

- 1. Java Development Kit (JDK) version 1.8.0\_05
- 2. *Android Studio*
- 3. *Bluestacks App Player*
- 4. Xampp 1.8.1
- 5. *Web* Editor Menggunakan Adobe Dreamweaver CS6

### IV. HASIL DAN PEMBAHASAN

### **a. Pencarian Buku Menggunakan Metode** *Naive Bayes Classifier (NBC)*

Metode *Naive Bayes Clasifier (NBC)* adalah salah satu metode yang digunakan dalam *aplikasi* pencarian data buku berdasarkan klasifikasi, dalam *aplikasi Muliabookstore* pencarian buku yang dilakukan secara *otomatis* terbukti lebih mudah dan cepat. Dengan cara menggunakan icon *search* yang terdapat dalam *aplikasi Muliabookstore.* Icon *search* terdapat pada menu *home* di *header* terletak dekat dengan menu *overflow* . Jika mengeklik icon *search* akan muncul tampilan seperti gambar 4 *Tampilan menu pencarian* yang bisa digunakan dalam melakukan pencarian buku yang hasilnya akan muncul berdasarkan klasifikasi kata kunci yeng telah di*input*kan.

Hasil Pengujian pencarian judul buku berdasakan *keyword* yang di*input*kan membuktikan bahwa metode *Naive Bayes Clasifier (NBC)* menghasilkan data yang akurat. Yang dapat diuji dengan rumus :

$$
v_j = \frac{|\text{docs}_j|}{|\text{control}|} \tag{9}
$$

Keterangan :

│docsj│ : *Frekuensi* dokumen pada setiap kategori (Kemunculan kata berdasarkan kata kunci)

│Contoh│ : Jumlah dokumen yang ada (Dokumen kata berdasarkan kata kunci)

Pengujian dilakukan pada pencarian berdasarkan kata kunci, dengan menggunakan metode *Naive Bayes Clasifier.* Sehingga dapat ditentukan judul buku yang merupakan klasifikasi dari *keyword* yang dimasukkan oleh *user* misalnya "pendidikan".

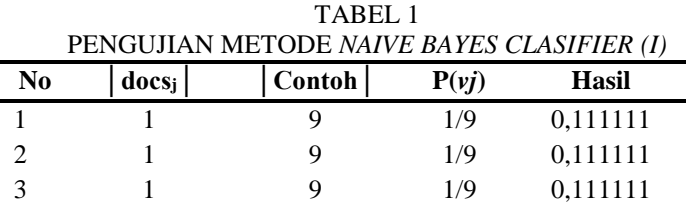

| PENGUJIAN METODE NAIVE BAYES CLASIFIER (II) |               |        |       |              |
|---------------------------------------------|---------------|--------|-------|--------------|
| N <sub>0</sub>                              | $\bf{docs}_i$ | Contoh | P(vj) | <b>Hasil</b> |
|                                             |               |        | 1/9   | 0,111111     |
|                                             |               |        | 1/9   | 0,111111     |
|                                             |               |        | 1/9   | 0,111111     |
|                                             |               |        | 8/9   | 0,88889      |
| 8                                           |               |        | 1/9   | 0,111111     |
|                                             |               |        | 1/9   | 0.111111     |

TABEL 2

Dengan melihat nilai P(vj) akan diambil nilai maksimal atau nilai terbesar untuk nantinya dimasukan ke dalam tabel *Probabilitas Naive Bayes Clasifier* untuk ditampilkan sebagai hasil akurasi pencarian pada *aplikasi*. TAREL 3

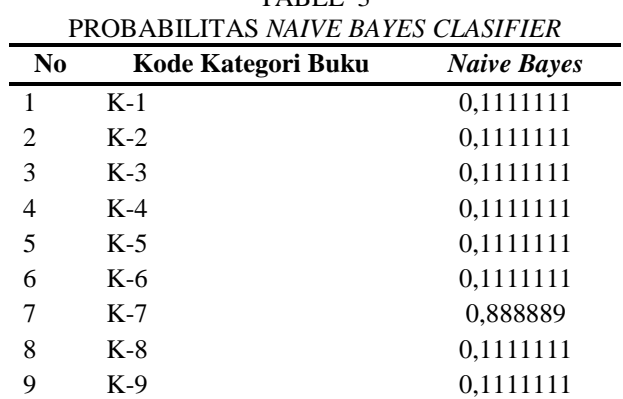

*Probabilitas* adalah suatu ukuran tentang kemungkinan suatu peristiwa (*event)* akan terjadi. *Probabilitas* dinyatakan antara 0 sampai 1 dan dinyatakan dalam desimal 1=100%. *Probabilitas* 0 menunjukkan peristiwa yang tidak mungkin terjadi. *Probabilitas* satu menunjukkan peristiwa yang pasti terjadi. Maka *probabilitas* dapat didefinisikan sebagai peluang suatu kejadian.

$$
Persentase P(vj) = \frac{Nilai P(vj)}{P(vj)_{max}} \times 100 \%
$$
\n(10)

TABEL 4

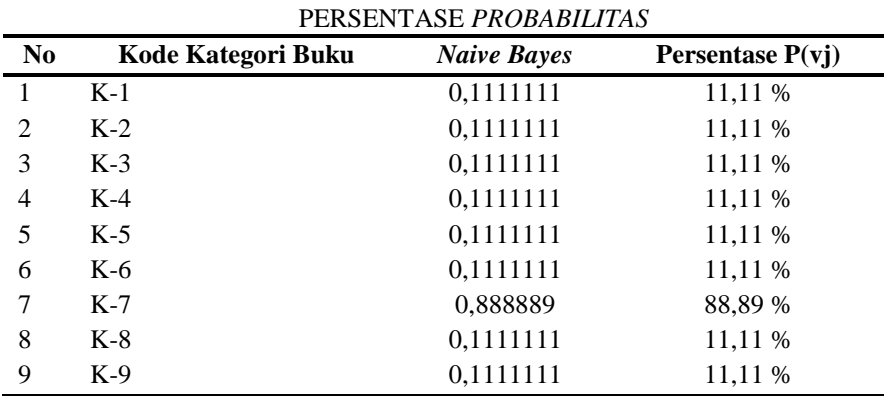

Berdasarkan tabel 3, Tabel persentase *probabilitas* maka dapat disimpulkan bahwa pencarian buku "pendidikan" dengan metode *Naive Bayes Classifier* pada *aplikasi mobile Mulia-bookstore* terdapat akurasi tertinggi 88,89%. Dengan penjelasan pencarian pada *aplikasi Mulia-bookstore* ditampilkan pada gambar 4 dan gambar 5.

Berikut hasil pengujian dengan memasukkan kata "pendidikan" dalam kolom pencarian.

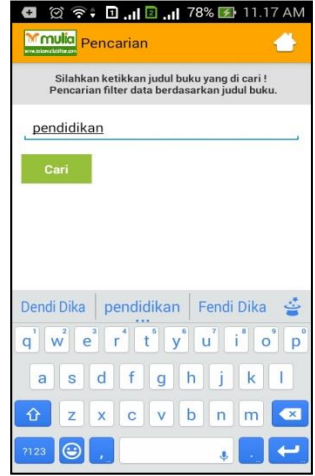

Gambar 4, Tampilan menu pencarian

Pada menu pencarian tersedia kolom untuk memasukkan kata kunci judul buku yang akan dicari. Cara pengoprasian menu pencarian bisa dimulai dengan memasukkan kata kunci dan mengeklik *button* cari, tunggu sampai sistem memunculkan data buku dari kata kunci yang di*input*kan. sebagai contoh pada gambar 4 *user* menggunakan kata kunci "pendidikan". Jika ada buku dengan judul yang mangandung unsure kata excel maka semua judul buku yang memiliki kata pendidikan akan muncul dalam pencarian.

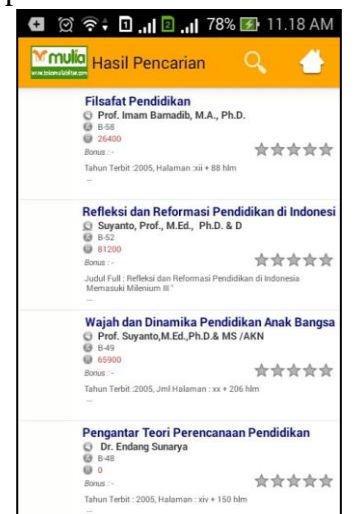

Gambar 5, Hasil pengujian algoritma *Naive Bayes Clasifier*

Dari pengujian pada tabel 1, tabel 2 dan tabel 3 dan hasil pengujian pada gambar 5 dapat diketahui bahwa *aplikasi Mulia-bookstore* dengan menggunakan metode *Naive Bayes Clasifier* memenuhi beberapa spesifikasi dan kelebihan, yakni :

- 1. *Aplikasi Mulia-bookstore* dengan menggunakan metode *Naive Bayes Clasifier*  dapat digunakan untuk pencarian data atau judul buku berdasarkan kata kunci dengan hasil ditunjukkan pada gambar 5.
- 2. Metode *Naive Bayes Clasifier* dapat digunakan untuk mengklasifikasikan data sehingga pencarian buku dapat dilakukan dengan lebih optimal dan akurat, karena *Aplikasi Mulia-bookstore* dengan menggunakan metode *Naive Bayes Clasifier* melakukan pengklasifikasian dari judul, kategori, pengarang serta deksripsi dari buku yang sudah dicari dengan tampilan pada gambar 5.
- 3. Hasil pencarian yang dilakukan berdasarkan kata kunci cukup efisien berdasarkan *loading* pada *database* dan penampilan hasil pencarian dengan cepat dan akurat dengan pengujian *probabilitas* pada tabel 1, tabel 2 dan tabel 3.

#### V. SIMPULAN

Berdasarkan penelitian yang telah dilakukan dengan pada toko Mulia Blitar dengan laporan penelitian yang berjudul "Sistem Pencarian Katalog Buku Menggunakan Metode *Naive Bayes Classifier (NBC)* Pada *Aplikasi Mulia-bookstore* Berbasis *Android* ", dapat ditarik kesimpulan, diantaranya :

- 1. Secara garis besar *aplikasi Mulia-bookstore* terdiri dari *client* dan *server*, sisi *client aplikasi* ini berjalan pada *smartphone android*, dari sisi *server aplikasi* berbasis *website*. Dari sisi *server administrator* bertugas mengelola *website* dengan meng*input*kan data buku yang selanjutnya data buku tersebut bisa diakses oleh *user* atau konsumen dengan menginstal *aplikasi Mulia-bookstore* pada *smartphone* dan konsumen bisa melihat dan mencari data buku yang *diinput* oleh admin dengan bantuan *aplikasi Mulia-bookstore.*
- 2. Hasil dari penelitian membuktikan bahwa pengujian yeng dilakukan dengan metode *Naive Bayes Clasifier (NBC)* pada *aplikasi Mulia-bookstore*  menghasilkan persentase keakuratan pencarian data dengan persentase *probabilitas Naive Bayes Clasifier* sebesar 88,89%.

#### DAFTAR PUSTAKA

- A.Fahrurozi. 2010. Penelitian Klasifikasi Kayu Dengan Menggunakan Naive Bayes – Classifier*. \_\_\_\_\_\_\_\_\_.* 3(2*)*:4-7.
- A.Kadir. 2013. *From Zero to a Pro-Pemrograman Aplikasi Android*. Yogyakarta: Andi.
- A.Kadir. 2008. Dasar *Pemrograman Web Dinamis Menggunakan PHP*. Yogyakarta: Andi.
- A. Kadir. 2004. *Aplikasi Program PHP dan MySQL Untuk Membuat Website Interaktif.* Yogyakarta: CV Andi Offset.
- A.S.Galang, R.P Indra, Ramadani dan A.Warman. 2012. Pencarian Dan Penentuan Buku Referensi Tugas Akhir Mata kuliah Dengan Metode Naive Bayes Classifier Dan Association Rule*. \_\_\_\_\_\_\_.* 1(11):1-6.
- A. Setiawan, I. F. Astuti dan A. H. Kridalaksana. 2015. Klasifikasi Dan Pencarian Buku Referensi Akademik Menggunakan Metode Naive Bayes Classifier (NBC) (Studi Kasus: Perpustakaan Daerah Provinsi Kalimantan Timur).  $10(1):1-10.$
- B.Nugroho. 2014. *[Panduan Membuat Aplikasi Program Toko Berbasis Web Dengan](http://www.katalogbiobses.com/buku-panduan_membuat_aplikasi_program_toko_berbasis_web_dengan_php_mysql_dan_dreamweaver-7279.html)  [PHP-MySQL Dan Dreamweaver](http://www.katalogbiobses.com/buku-panduan_membuat_aplikasi_program_toko_berbasis_web_dengan_php_mysql_dan_dreamweaver-7279.html)*. Yogyakarta: Gava Media.
- K. Wahana. 2009. *PHP Programming Semarang*. Yogyakarta: Andi Publisher.
- M. Sadeli. 2014. *Toko Buku Online Dengan Android*. Palembang: Maxikom.
- S.F.Rodiyansyah dan E.Winarko. 2012. Klasifikasi Posting Twitter Kemacetan Lalu Lintas Kota Bandung Menggunakan Naive Bayesian Classification*.*6(1):94-100.
- S. L. Br Ginting dan R. P. Trinanda. 2014. Teknik Data Mining Menggunakan Metode Bayes Classifier Untuk Optimalisasi , Pencarian Pada Perpustakaan (Studi Kasus : Perpustakaan Universitas Pasundan – Bandung). 1(6):1-14.